#### Note:-

- 1. Create a gov email id as per detailed instruction in <u>Single-User-Subscription\_3.pdf (assam.gov.in)</u>.
- 2. Create a bulk user comma seperated value (CSV ) file.
- 1. For government email id subscription first and foremost requirement is reporting officer's gov email id, without which govt subscriber can not apply for both Single and Bulk User Subscription.

### Create gov email id of and Officer of a Department

- 1. User can now apply through eforms.nic.in with his / her gov email id and
- 2. After login view your profile, update if your reporting officer details if require to be changed.
- 3. Download and prepare your subscribers data in CSV file.

Login with Parichay (SSO)

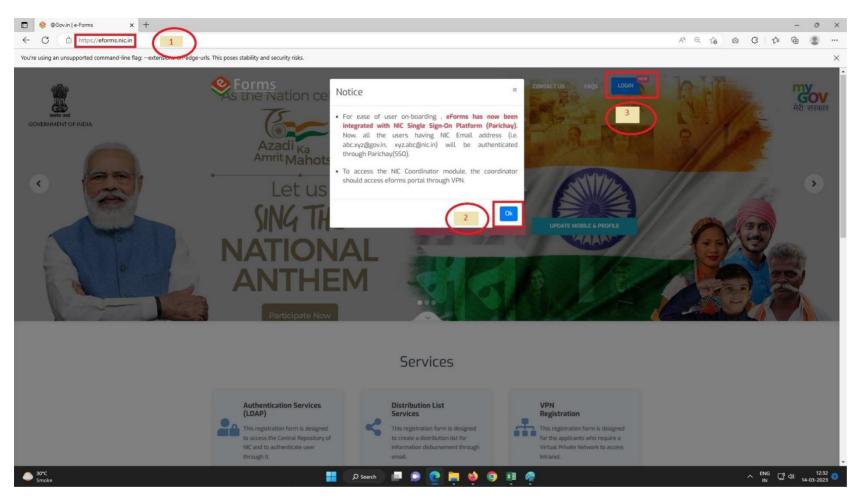

## **EFORMS**

# Bulk Comma Seperated Value File Preparation.

1. Open Internet browser like FireFox, Google, Microsoft Edge or other.

2. Type eforms.nic.in in address bar as indicated by by encircled 1, then click on OK then on 3.

## 3. Click on Login with Parichay (SSO)

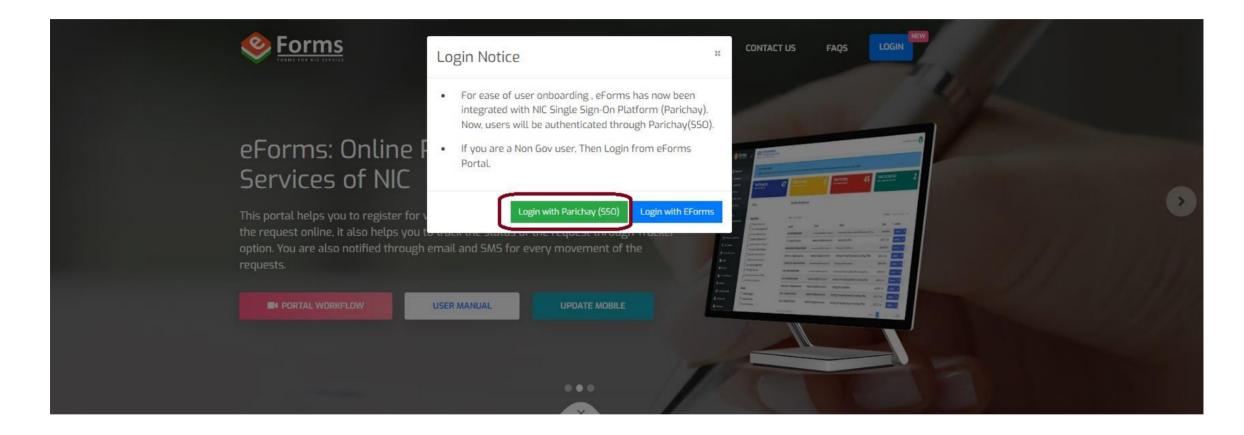

4. Enter your gov email id, password, click to view password if required and click Next to Proceed.

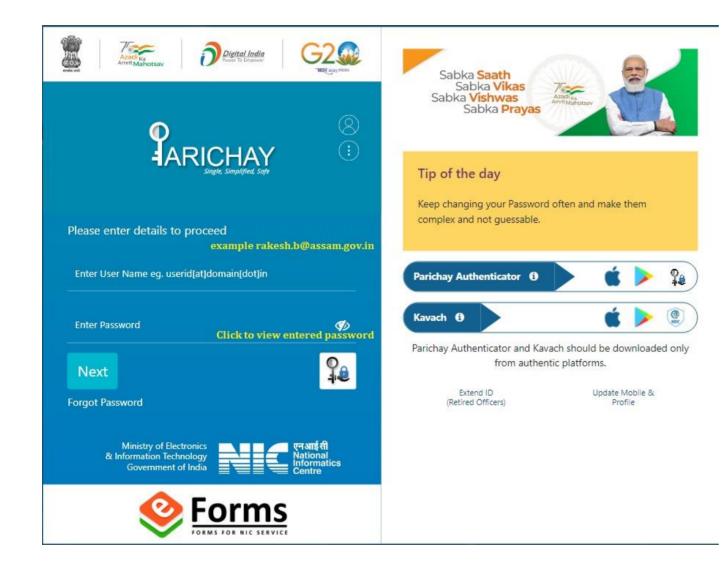

5. In this step click for OTP as SMS and on Sandes (Govt Instant Messaging Service) and click on Next

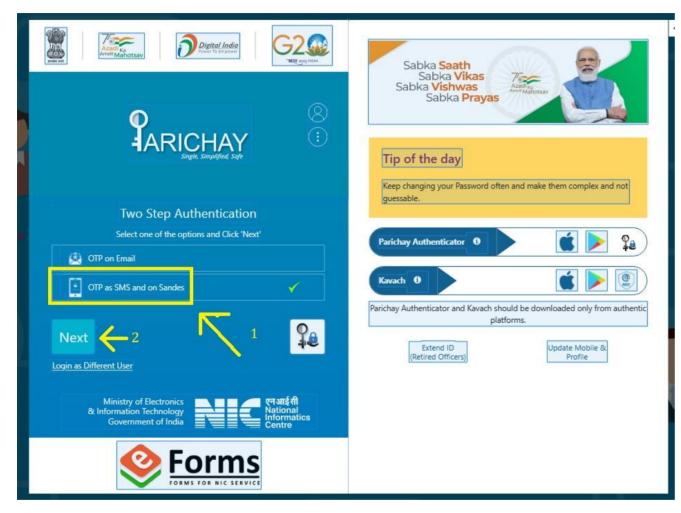

6. You will receive a OTP in you mobile. Click on Show OTP to view OTP you entered. Click on NEXT to proceed to next step.

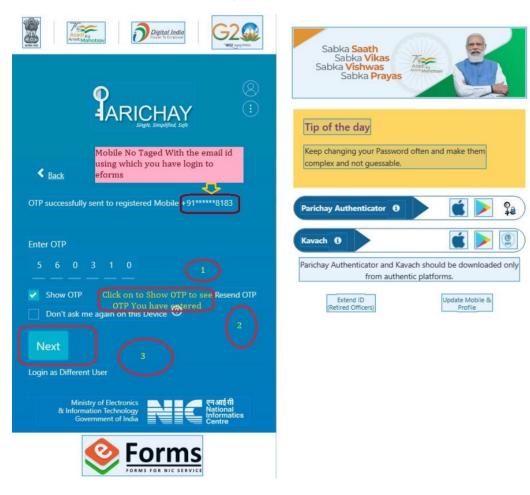

7. You have now in eforms subscription Home Page. Click on Email(@gov) as indicated by arraow with encircles 1.

| 🥸 Forms 🖃                                                    | राष्ट्रीय सूचना विज्ञान केंद्र<br>National Informatics Centre<br>MESSAGING AND SMS DIVISION                      | Hi, Laura (1997) - Carriero (1997)                                                  |                                 |                                                          |                       |                        |                            |           |
|--------------------------------------------------------------|----------------------------------------------------------------------------------------------------|-------------------------------------------------------------------------------------|---------------------------------|----------------------------------------------------------|-----------------------|------------------------|----------------------------|-----------|
| Dashboards      My Request     RO Panel                      | Dear SDO Civil Parbatjhora,<br>Notice : For any query or doubt, You can use "RAISE A C<br>Data from January 2022 | QUERY <sup>-</sup> option to interact with other stakeholders. Fo                   | r tracking the status of the re | equest, use "TRACK" option.                              |                       |                        |                            |           |
| OUR SERVICES  DA Onboarding  Services                        | Important! You are viewing your requests. To view requests<br>Total<br>User Requests                             | s on RO/Coordinator panel, Please click respective po<br>Today's<br>Pending Request | inels under Dashboard. You h    | ave <u>RO Panel</u> access.<br>Total<br>Pending Requests | 1                     | Total<br>Completed Req | uests                      | *<br>0    |
| t∓ DNS Services                                              | General Filters                                                                                                  | Total Pending Request                                                               |                                 |                                                          |                       |                        |                            |           |
| IMAP/POP     SMS Service                                     | Application  Mobile change                                                                                       | Show to $\Rightarrow$ entries                                                       | Email                           |                                                          | Status                | Date                   | Search: Reg Id, Email, Sta | tus, Date |
| SMTP Gateway                                                 | Status Pending Request                                                                                           | MOBILE-FORM202303010045                                                             |                                 |                                                          | Pending with DA-Admin | 2023-03-02 11:11:51.0  | Actions 🗸                  |           |
| Update Profile in(@gov)                                      | Rejected Request     Completed Request                                                                           | Showing I to I of I entries                                                         |                                 | •                                                        |                       |                        | Previous                   | 1 Next    |
| <ul> <li>WIFI Service</li> <li>WIFI Port Services</li> </ul> |                                                                                                    |                                                                                     |                                 |                                                          |                       |                        |                            |           |
| EXTERNAL SERVICES                                            |                                                                                                    |                                                                                     |                                 |                                                          |                       |                        |                            |           |

## 8. Click OK (encircled) in the page

| <u>Forms</u> =             | National Informatics Centre User Manual Know Your Coordinator<br>MESSAGING AND SMS DIVISION | Please Note:                                                                                  | ×                                                           | HL SDO Civil Parbatjhora       |
|----------------------------|---------------------------------------------------------------------------------------------|-----------------------------------------------------------------------------------------------|-------------------------------------------------------------|--------------------------------|
| 🛃 Dashboards 🗸 🗸           | eForms                                                                                      | GEM(PSU) users should click GEM subsription form<br>create the IDs.                           | s only to                                                   |                                |
| My Request     RO Panel    | Email Subscription Forms                                                                    | Central/State government users should click on S<br>subscription form only to create the IDs. | ingle/Bulk                                                  |                                |
| OUR SERVICES               | Single Subscription                                                                         | NKN users from any institute should click on NKN s<br>form only.                              | Subscription                                                | NKN Bulk Subscription          |
| DA Onboarding              | GEM Subscription                                                                            |                                                                                               | ok ctivate                                                  | Extend the Validity of Account |
| Cistribution List Services | Single User Subscription Details                                                            |                                                                                               |                                                             |                                |
| †₹ DNS Services            | For Self     For Other User(Where you are posted)                                           |                                                                                               |                                                             |                                |
| 🚰 Email (@gov)             | Type of Mail ID: * (Know More)                                                              |                                                                                               |                                                             |                                |
| 🞝 IMAP/POP                 | Mail user (with mailbox)      Application user (without mail box(Eq.                        | office-auth)) 🔵 e-office-srilanka                                                             |                                                             |                                |
| SMS Service                | Date Of Birth *                                                                             |                                                                                               | Date Of Retirement/Date of expiry*                          |                                |
| SMTP Gateway               | Enter Date Of Birth [DD-MM-YYYY]                                                            |                                                                                               | Enter Date Of Retirement [DD-MM-YYYY]                       |                                |
| ☐ Update Profile in(@gov)  | Emoil address preference: *                                                                 |                                                                                               | Employee Description: *                                     |                                |
| 옮 VPN Service              | Name Based      Designation/Office based id                                                 |                                                                                               | Govt/Psu Official     Consultant/Contractual Stat           | n O HMS support stans          |
| 奈 WIFI Service             |                                                                                             |                                                                                               |                                                             |                                |
| WiFI Port Services         |                                                                                             |                                                                                               |                                                             |                                |
| EXTERNAL SERVICES          | Preferred Email Address I (Refer email address guidelines ) *                               |                                                                                               | Preferred Email Address 2 (Refer email address guidelines ) | *                              |
| Cloud                      | Enter User ID @ assam.govin                                                                 | <u> </u>                                                                                      |                                                             | (e)                            |
| Domain Registration        |                                                                                             |                                                                                               | Enter Captcho*                                              |                                |
| 🕼 Sampark                  |                                                                                             | Captona TAMBIMP G                                                                             |                                                             |                                |
| 🏦 Security Audit           |                                                                                             |                                                                                               |                                                             |                                |
|                            |                                                                                             | Preview a                                                                                     | nd Submit                                                   |                                |

#### 9. Click on the options earmarked with a bordered rectangle. All the required options been shown here.

| 🥸 Forms 🖃                       | National Informatics Centre User Manual Know Your Coordinator                                                                                                    |
|---------------------------------|----------------------------------------------------------------------------------------------------|
| 🛃 Dashboards 🗸 🗸                | eForms                                                                                                    |
| My Request     RO Panel         | Email Subscription Forms                                                                                                    |
| OUR SERVICES                    | Single Subscription     Bulk Subscription     NKN Single Subscription     NKN Single Subscription       GEM Subscription     Email Activate     Email De-Activate     Extend the Validity of Account                                                                                                    |
| Cistribution List Services      | Bulk User Subscription Details                                                                                                    |
| † TDNS Services                 | Type of Mail ID: * (Know More)<br>Mail user (with mailbox)<br>Email address preference: *                                                                                                    |
| IMAP/POP     SMS Service        | Name Based     Designation/Office based id                                                                                                    |
| SMTP Gateway                    | NOTE: Please Follow these instructions for uploading CSV. CSV file must contain following fields: First Name(special characters not allowed): Designation(only [_ / - ():] allowed): Department/ Ministry(only [- / () &.] allowed): State(only [- & / ] allowed): Country Code                                                                                                    |
| 유 VPN Service<br>중 WIFI Service | <ul> <li>without(+): Mobile : Date of Retirement(dd-mm-yyyy): Login UID(only [] allowed): Complete Email address(only [@] allowed): Date of Birth(dd-mm-yyyy): Employee Code</li> <li>All fields are mandatory (except Date of Birth and Employee code) for account creation.</li> <li>Maximum number of rows accepted at a time is 3000. Please upload CSV file with maximum 3000 rows only.</li> <li>We have allowed ID Creation facility for International mobile numbers as well. To handle this, now excel file will have one more column to accommodate country codes for their country.</li> </ul> |
| 穼 WiFi Port Services            | Country Code (allowed I-5 digits), Mobile Number (allowed 8-14 digits)* For for(91) Country Code Only 10 digit mobile number is allowed.                                                                                                    |
| EXTERNAL SERVICES               | Employee Description: *                                                                                                    |
| Domain Registration             | Please upload the CSV file     You can Download the File and fill the Detail and Upload       Select File     Browse                                                                                                    |
| 🛱 Security Audit                | Captoha Uj5GyF S Enter Captoha*                                                                                                    |
|                                 | Submit                                                                                                    |
|                                 |                                                                                                    |

10. Download CSV (Comma Seperated Value) captioned at Download File link. It will be downloaded in your download directory of the browser under Settings of browser

| September 1999                               | मा द्वारप्रीय सुचना विज्ञान केंद्र<br>National Informatics Centre User Manual Know Your Coordinator<br>MESSAGING AND SMS DIVISION                                                                                                    | SDO Civil Parbatjhora |
|----------------------------------------------|----------------------------------------------------------------------------------------------------|-----------------------|
| 🗊 Dashboards 🗸                               | eForms                                                                                                    |                       |
| My Request     RO Panel                      | Email Subscription Forms                                                                                                    |                       |
| OUR SERVICES                                 | Single Subscription       Bulk Subscription         GEM Subscription       Email Activate         Email Activate       Email De-Activate                                                                                                    |                       |
| DA Onboarding                                |                                                                                                    |                       |
| Distribution List Services      DNS Services | Bulk User Subscription Details Type of Moli ID: * (Know More)                                                                                                    |                       |
| 📑 Email (@gov)                               | Mail user (with mailbax)     Application user (without mail bax(Eoffice-auth))     e-office-srilanka                                                                                                    |                       |
| 🖏 IMAP/POP                                   | Email address preference: *      (         ) Name Based         O Designation/Office based id                                                                                                    |                       |
| 👌 SMS Service                                |                                                                                                    |                       |
| SMTP Gateway                                 | NOTE: Please Follow these instructions for uploading CSV. CSV file must contain following fields:                                                                                                    |                       |
| Update Profile in(@gov)                      | First Name(special characters not allowed): Last Name(special characters not allowed): Designation(only [_/-():] allowed): Department/ Ministry(only [-/() &, ] allowed): State(only [- & / ] allowed): Country without(+): Mobile: Date of Retirement(dd-mm-yyyy): Login UID(only [] allowed): Complete Email address(only [ @] allowed): Date of Birth(dd-mm-yyyy): Employee Code | Code                  |
| Service                                      | <ul> <li>All fields are mandatory (except Date of Birth and Employee code) for account creation.</li> <li>Maximum number of rows accepted at a time is 3000. Please upload CSV file with maximum 3000 rows only.</li> </ul>                                                                                                    |                       |
| 奈 WiFi Port Services                         | <ul> <li>We have allowed ID Creation facility for International mobile numbers as well. To handle this, now excel file will have one more column to accommodate country codes for their country.</li> <li>Country Code (allowed 1-5 digits), Mobile Number (allowed 8-14 digits)* For for(91) Country Code Only 10 digit mobile number is allowed.</li> </ul>                       |                       |
| EXTERNAL SERVICES                            | Employee Description: *                                                                                                    |                       |
| Cloud                                        | Consultant/Contractual Staff     Consultant/Contractual Staff     FMS Support Staffs                                                                                                    |                       |
| Domain Registration                          | Please upload the CSV file You can Download the File and fill the Detail and Upload Select File Browse Browse                                                                                                    |                       |
| ı Sampark                                    |                                                                                                    |                       |
| 🚔 Security Audit                             | Captcha U\SGNF S                                                                                                    |                       |
|                                              | Enter Captcha                                                                                                    |                       |
|                                              | Submit                                                                                                    |                       |
|                                              |                                                                                                    |                       |
|                                              |                                                                                                    |                       |

## Steps for Creating a CSV file bulk user subscription

- 1. Download the CSV file from the link **Download File** as shown above in Point 10.
- 2 To Find the location of of your downaloded CSV file.

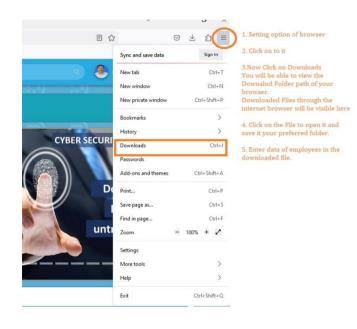

3. Open the CSV file using MS Excel and enter Data as instructed in the file.

If a employee has middle name the enter First and Middle name together in First Name. Refer below the filled in sample file.

4. Sample copy of a Comma Seperated Value File is as below

| First Name  | Last<br>Name | Designati<br>on              | Depa<br>rtme | State     | country<br>code | Mobile<br>no.  | Date of Retirement / Completion of Contract(Contractual employees / Consultants)(FormatDD-MM-YYYY) | Login UID  | Complete Email<br>address   | Date of Birth (Format<br>DD-MM-YYYY) | Employee<br>Code<br>(Ontional) |
|-------------|--------------|------------------------------|--------------|-----------|-----------------|----------------|----------------------------------------------------------------------------------------------------|------------|-----------------------------|--------------------------------------|--------------------------------|
| Niraj Kumar | Balla        | JUNIOR<br>ASSIST<br>ANT      | GAD          | ASS<br>AM | 91              | 7896543<br>210 | 31-03-2045                                                                                         | nrj.balla  | nrj.balla@assam.gov.i<br>n  | 28-03-1985                           | (Optional)                     |
| Niraj Kumar | Balla        | Senior<br>ASSIST<br>ANT      | GAD          | ASS<br>AM | 91              | 1234567<br>890 | 31-03-2045                                                                                         | balla.nrjk | balla.nrjk@assam.gov.<br>in | 28-03-1985                           |                                |
| Niraj Kumar | Balla        | Junior<br>Admin<br>Assistant | GAD          | ASS<br>AM | 91              | 2345678<br>910 | 31-03-2045                                                                                         | nirajkr.b  | nirajkr.b@assam.gov.i<br>n  | 28-03-1985                           |                                |
| Niraj Kumar | Balla        | Senior<br>Admi<br>Assistant  | GAD          | ASS<br>AM | 91              | 3456789<br>120 | 31-03-2045                                                                                         | b.nirajkr  | b.nirajkr@assam.gov.i<br>n  | 28-03-1985                           |                                |
| Niraj Kumar | Balla        | JUNIOR<br>ASSIST<br>ANT      | GAD          | ASS<br>AM | 91              | 4567891<br>230 | 31-03-2045                                                                                         | balla.nk   | balla.nk@assam.gov.i<br>n   | 28-03-1985                           |                                |

5. For Saving the CSV file, please follow the screenshot.

a) Click  $\underline{Yes}$  to keep the same format.

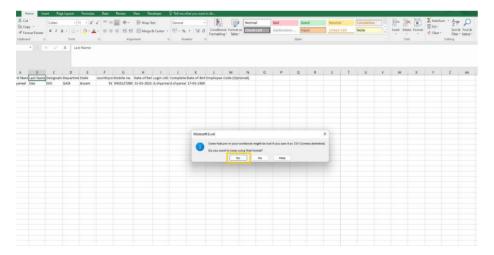

# b) Close Window, by clicking on X

|                                                                                                    |                                      | Bulk-FileFormat (1).csv - Excel |                     |                                                                        |
|----------------------------------------------------------------------------------------------------|--------------------------------------|---------------------------------|---------------------|------------------------------------------------------------------------|
| Home Insert Page Layout Formulas Data Review View Develop                                                                                                    |                                      |                                 |                     | 8                                                                      |
| Cut     Calibri $11 \rightarrow A^* A^* \equiv =$ $\gg \cdot$ $\Rightarrow$ Wrap Text       Copy $\rightarrow$ B     I $U \rightarrow \Box^* \Box^* \Delta^* \Delta^* \equiv =$ $\Rightarrow = =$ $\Rightarrow \cdot =$ $\Rightarrow$ Wrap Text       Format Painter     B     I $U \rightarrow \Box^* \Delta^* \Delta^* \equiv =$ $\equiv =$ $\equiv =$ $\equiv =$ $\equiv =$ $\equiv$ | General Conditional Formatting Table | Normal Bad Good Neutral         | Calculation<br>Note | ∑ AutoSum * A<br>↓ Fill * Sort & Find &<br>≪ Clear * Filter * Select * |
| board 12 Font 13 Alignment                                                                                                    | rs Number rs                         | Styles                          | Cells               | Editing                                                                |

## c) Click on Save

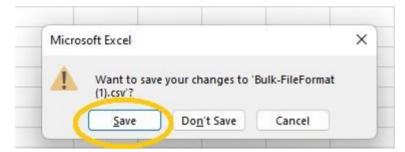

#### d) Click on Save

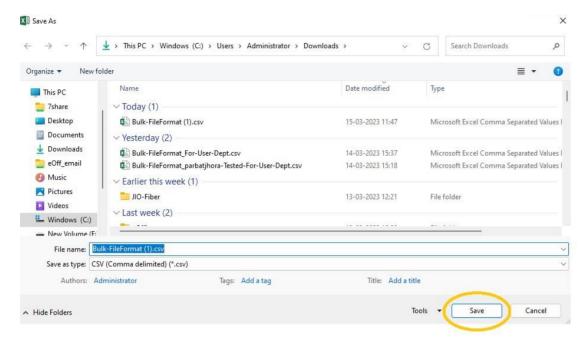

e) As the file name already exists, please click on "YES"

#### Bulk CSV file preparation is complete here.

- 6. Upload the CSV File by browsing the location where you have saved.
- 7. Put Captcha value and Submit it.

- 8. Now it will show you the errors and Success of the list of records.
- 9. On clicking **Error**, It will show you the error messages with reasons.
- 10. On the left side error message there is **Action** Button, clicking on it will give you two other option **Edit** and **Delete.**

| nail (@gov)           | S.No 1      | First Name       | Last Name | 1↓ Date of Retirement | Department | Designation               | Mail 11                 | Mobile 11     | User State | Action   |
|-----------------------|-------------|------------------|-----------|-----------------------|------------|---------------------------|-------------------------|---------------|------------|----------|
| AP/POP                | 1           | Niraj Kumar      | Balla     | 31-03-2045            | GAD        | JUNIOR ASSISTANT          | nrj.balla@assam.gov.in  | +917896543210 | ASSAM      | Action ~ |
| IS Service            | 2           | Niraj Kumar      | Balla     | 31-03-2045            | GAD        | Senior ASSISTANT          | balla.nrjk@assam.gov.in | +911234567890 | ASSAM      | Edit     |
| TP Gateway            | 3           | Niraj Kumar      | Balla     | 31-03-2045            | GAD        | Junior Admin<br>Assistant | nirajkr.b@assam.gov.in  | +912345678910 | ASSAM      | Delete   |
| date Profile in(@gov) | 4           | Niraj Kumar      | Balla     | 31-03-2045            | GAD        | Senior Admi Assistant     | b.nirajkr@assam.gov.in  | +913456789120 | ASSAM      | Action • |
| N Service             | 5           | Niraj Kumar      | Balla     | 31-03-2045            | GAD        | JUNIOR ASSISTANT          | balla.nk@assam.gov.in   | +914567891230 | ASSAM      | Action ~ |
| FI Service            | Showing 1 t | o 5 of 5 entries |           |                       |            |                           |                         |               |            | Previou  |

- 11. Clicking Edit, make necessary changes and update.
- 12. After making necessary changes, click on "**Preview and Submit**" View the records and **Submit** it.
- 13. On clicking **Submit**, the system will ask you to confirm your reporting Officer. If correct, click **Yes.**
- 14. Now It will show Form Submission Type, with the following options.

#### Form Submission Type

#### Please select any to proceed:

- e-Sign the document with Aadhaar? (Delivery of e-sign with aadhaar depends on platforms outside control of NIC. In case of delay, you may choose to proceed online without aadhaar)
- Proceed online
- Proceed manually by uploading the scanned Copy? (Here, in this option, you will have to download the generated PDF and will have to sign and stamp and then upload it again on the eforms TRACK USER STATUS module to get the request processed)

- a) e-Sign the document with Aadhaar?
- b) Proceed online
- c) Proceed manually by uploading the scanned Copy?

Here, in this option, you will have to download the generated PDF and will have to sign and stamp and then upload it again on the eforms TRACK USER STATUS module to get the request processed.

Continue

On Successful Submission, your will be moved to your reporting officer (as your profile defined by you in eforms.nic.in).

Reporting Officer has to login using his / her email id and click on RO Panel as below diagram and clicking on Bluck email Creation request

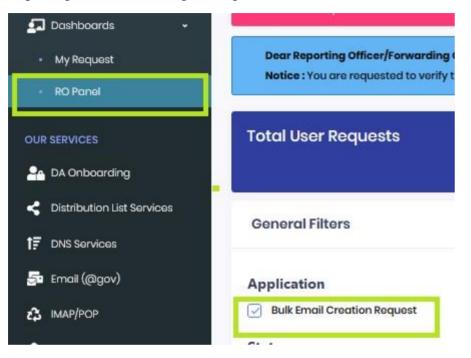

Reporting Officer will be able to view all the requests submitted to him / her.

| 🛃 Dashboards 🛛 🗸             |                                                                                                    |                                                  |                                       |                                                    |                                   |                                                                  |
|------------------------------|----------------------------------------------------------------------------------------------------|--------------------------------------------------|---------------------------------------|----------------------------------------------------|-----------------------------------|------------------------------------------------------------------|
| My Request     RO Panel      | Dear Reporting Officer/Forwarding Officer/Nodal Officer,<br>Notice : You are requested to verify the credentials and authenticity of th | e applicant prior to approval or creation of acc | ount. If more information is required | I please use the option "RAISE A QUERY" and ask fo | r more inputs for verifying crede | intials                                                          |
| OUR SERVICES 1               | Total User Requests                                                                                                    | Today's Pending Requests                         | 0                                     | Total Pending Request                              | 0                                 | Total Completed Requests                                         |
| Distribution List Services   | General Filters                                                                                                    | FILTERED REQUESTS                                |                                       |                                                    |                                   |                                                                  |
| 🚰 Email (@gov)<br>🔥 IMAP/POP | Application     Bulk Email Creation Request   2                                                                                         | Bulk Emoil Creation Request X                    |                                       |                                                    |                                   | Preview 4  View Bulk Records                                     |
| SMS Service                  | Status<br>Forwarded Request                                                                                                    | Show 0 ¢ entries                                 |                                       |                                                    |                                   | Track     Generate Form     Upload Multiple Docs                 |
| Update Profile in(@gov)      | Pending Request     Rejected Request                                                                                                    | App Id                                           | Applicant<br>Details                  | 11 Status                                          | Submission<br>Type                | Date<br>Download Multiple Docs<br>Download Docs uploaded by user |
| 🕂 VPN Service                | Completed Request                                                                                                    | BULKUSER-FORM202303020070                        | priyankar.pratim@assam.gov.           | in Pending with DA-Admin                           | User: Online<br>RO: Online        | 2023-03-13 15:24:06.0 Actions •                                  |

For Reporting Officer(RO) to approve your request, RO has to login to eforms.nic.in, click on RO Panel, Check on Bulk Email Creation Request. Your App Id will be listed. RO to click on **Action** pertaining to your App Id. Preview the records and Approve it.

DIO NIC Kokrajhar.